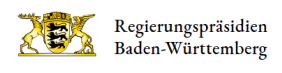

# Prüfungsanmeldung "Psychotherapie online"

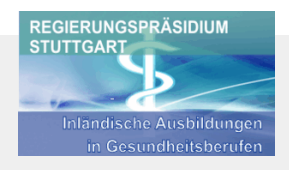

#### Online-Anmeldung

#### [Psychotherapie Online](https://ekp.dvvbw.de/intelliform/admin/intelliForm-Spaces/lpa_bw/Elektronisches_Postfach)

Ein Service des Landesprüfungsamtes für Gesundheitsberufe (LPA BW). Jeder Prüfling hat nun die Möglichkeit, sich elektronisch zur Prüfung für Psychotherapie / Kinder- und Jugendlichenpsychotherapie anzumelden. Jedem Prüfling, der das Online-Verfahren nutzt, steht ein elektronisches Postfach (persönlicher geschützter Bereich) zur Verfügung.

Um sich anzumelden, müssen Sie sich einmalig registrieren. Sollte die Registrierung nicht abgeschlossen werden können oder Sie erhalten keinen Aktivierungslink, dann nehmen Sie bitte unter Angabe Ihres vollständigen Namens und Ihrer E-Mail-Adresse [Kontakt](mailto:julia.wanner@rps.bwl.de) mit uns auf.

Bitte beachten Sie, dass die Online-Formulare für die Anmeldung zur staatlichen Prüfung Psychologische(r) Psychotherapeut(in) bzw. Kinder- und Jugendlichenpsychotherapeut(in) für die

Prüfungen im Frühjahr ab Mitte/Ende November (Anmeldeschluss 10. Januar; Nachreichefrist 10.02.) und für die Prüfungen im Herbst ab Mitte/Ende April (Anmeldeschluss 10. Juni; Nachreichefrist 10.07.) zur Verfügung stehen.

Hier finden Sie die [Prüfungstermine.](https://www.impp.de/pruefungen/psychotherapie/pr%C3%BCfungstermine.html) Hier finden Sie viele hilfreiche [Informationen für die Antragstellung](http://rp.baden-wuerttemberg.de/fileadmin/RP-Internet/Themenportal/Schule_und_Bildung/Berufliche_Ausbildung/Psychologische_Psychotherapie_Ausbildung_Approbation/_DocumentLibraries/Documents/LPA_Psy_Hinw_Pruef.pdf).

Bitte beachten Sie, dass anstatt der Geburtsurkunde ebenfalls ein Auszug aus dem Geburtenregister und anstatt der Eheurkunde ein Auszug aus dem Eheregister ausreichend ist.

### Vorgehen bei "Registrieren Sie sich jetzt für die elektronische Antragstellung":

- Vorname, Nachname und E-Mail-Adresse eingeben, Button "weiter"
- Kennwort und Kennwort-Wiederholung eingeben, Button "weiter"
- Sicherheitsfrage und Antwort auswählen, Button "weiter"
- · Weitere Stammdaten eingeben, Button "weiter"
- Ausdrückliche Zustimmung zu den Rechtlichen Rahmenbedingungen, Button "weiter"
- Die Registrierung wurde angenommen. Sie erhalten in Kürze eine E-Mail. Bitte klicken Sie in der E-Mail auf den beigefügten Link um Ihren Account zu aktivieren.
- Die Aktivierung wurde durchgeführt, klicken Sie auf "hier", um sich anzumelden.

## Vorgehen bei der Anmeldung

- Benutzeranmeldung mit E-Mail-Adresse und Kennwort, Button "Anmelden"
- Für die elektronische Anmeldung stehen die Formulare Prüfung für Psychologische Psychotherapeuten, Prüfung für Kinderund Jugendlichenpsychotherapeuten zur Auswahl.
- Nun können Sie Ihre Daten in den Zulassungsantrag eingeben und werden dabei von dem Programm informiert und geführt.
- Nach Abschluss Ihrer Eingaben bitte den Button "Angaben übernehmen" bestätigen. Ihre Daten werden anschließend verschlüsselt dem Landesprüfungsamt übermittelt. Das PDF-Dokument befindet sich im Ordner "Eingereichte Anträge" Ihres Postfaches. Bitte senden Sie dem Landesprüfungsamt einen Ausdruck des pdf-Dokuments mit den entsprechenden Unterlagen zu. Das pdf-Dokument gilt als Nachweis, dass die Anmeldung rechtzeitig eingereicht wurde. Außerdem erhalten Sie eine Benachrichtigung an Ihre E-Mail-Adresse.

Hinweis: Bei Abfrage einer Universität und Matrikelnummer, bitte eine beliebige aufgeführte Universität eingeben und eine beliebige Matrikelnummer/Zahlenfolge eingeben.

#### Für die Online-Anmeldung selbst gilt:

Wenn Sie sich zur Prüfung für Psychologische Psychotherapeuten/Kinder- und Jugendlichenpsychotherapeuten anmelden, ist der einfachste, schnellste und bequemste Weg die elektronische Anmeldung bzw. Beantragung per Computer. Sie füllen in aller Ruhe Ihren Antrag am PC aus und werden dabei von dem Programm informiert und geführt. Anschließend übermitteln Sie Ihre Daten verschlüsselt über das Internet an das Landesprüfungsamt.

Die elektronische Prüfungsanmeldung hat viele Vorteile. Nicht nur ist das Ausfüllen des Antrages einfacher und die Übermittlung Ihrer Daten schneller und jederzeit möglich, Sie erhalten auch sofort eine Bestätigung über den Eingang Ihres Antrages. Vor Versendung Ihrer Daten prüft das Programm außerdem, ob Ihre Angaben plausibel sind oder offensichtliche Fehler enthalten. Das ermöglicht eine schnellere Bearbeitung Ihres Antrages.

#### Wichtige Hinweise

- Falls sich das Online-Formular nicht aufrufen lässt, kann es daran liegen, dass der Browser (Safari?) Pop-ups unterdrückt, aber keine Ausnahmen zu lässt. Bitte die Option "Popupfenster unterdrücken" deaktivieren.
- Falls ein "interner Fehler" auftritt, löschen Sie bitte die Daten des Krankenpflegedienstes bzw. der Famulatur, markieren "nachgewiesen" und tragen die Daten auf dem ausgedruckten Online-Antrag handschriftlich ein.
- Sollten Angaben fehlerhaft oder nicht ganz vollständig sein, nehmen Sie bitte die Eintragung handschriftlich am ausgedruckten Online-Formular vor.

Bitte nehmen Sie nur dann mit dem Landesprüfungsamt [Kontakt](mailto:julia.wanner@rps.bwl.de) auf, wenn Sie die Online-Anmeldung nicht abschließen können.

Die Online-Anmeldung gilt als Fristwahrung. Bitte sehen Sie daher von Anfragen ab, ob die Unterlagen eingegangen sind (gerade bei Übergabeeinschreiben mit Rückschein kommt es bei der Rücksendung des Rückscheins häufig zu zeitlichen Verzögerungen). Wir melden uns, sollte Ihr Antrag nicht eingegangen sein bzw. sollten die Unterlagen nicht vollständig sein. Bitte beachten sie, dass es im elektronischen Postfach keine

Statusrückmeldung gibt.

 $\overline{\phantom{0}}$